## Corso di Progettazione Assistita delle Strutture meccaniche Esercitazione sul submodelling

La fig.1 mostra un tipico albero rotante, soggetto ad una forza verticale F applicata sulla mezzeria, e semplicemente appoggiato agli estremi; questa esercitazione ha lo scopo di stimare il campo di tensioni che si sviluppa in prossimità dello spallamento (si fa notare come il livello tensionale effettivo sia sensibilmente maggiore rispetto a quello nominale, a causa della brusca variazione di sezione).

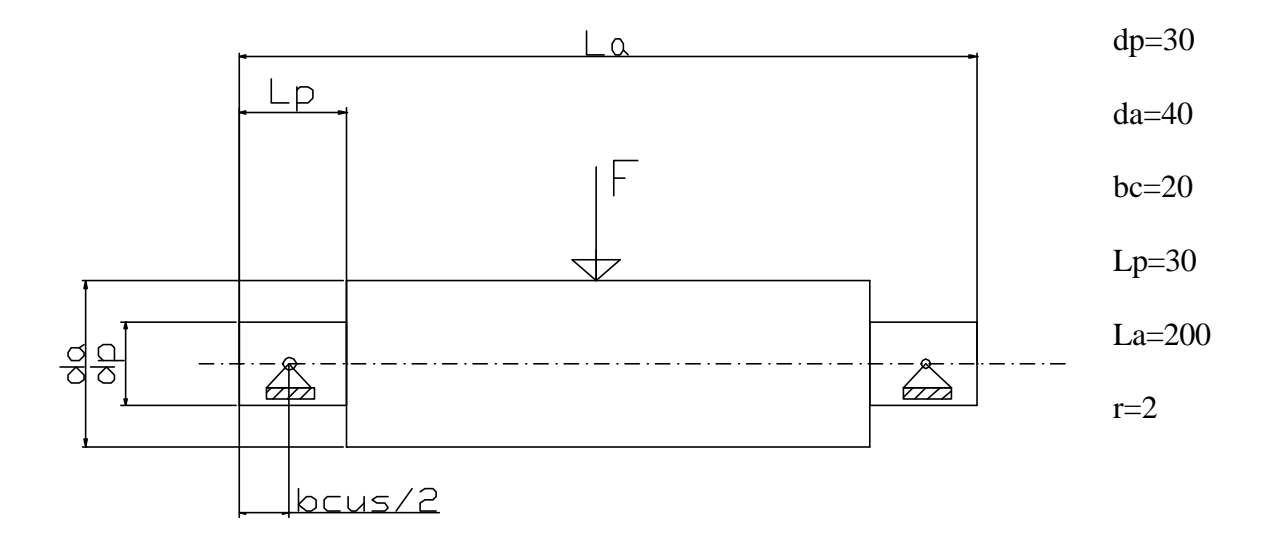

Fig.1. Schema di carico e dimensioni di un albero rotante.

Il calcolo può essere condotto in due modi:

## (A) Calcolo manuale

Secondo la teoria delle travi di De Saint Venant, la tensione nominale massima in direzione assiale si trova sul bordo, e vale:

$$
\mathbf{S}_n = \frac{32 \cdot M_f}{\mathbf{p} \cdot d_p^3}
$$

dove  $M_f$  e  $d_p$  sono rispettivamente il momento flettente ed il diametro relativi alla sezione interessata. La tensione locale effettiva  $\sigma$  è invece pari al prodotto fra la  $\sigma_n$  ed il coefficiente di intaglio teorico K<sub>t</sub>, il cui valore è ricavabile da opportuni grafici in funzione del raggio di raccordo dell'intaglio, delle dimensioni e della forma della sezione, e del modo di carico (in questo caso  $K<sub>t</sub> \approx 2$ ):

$$
\mathbf{s} = K_t \cdot \mathbf{s}_n
$$

Sfruttando i dati di Fig.1 si ottiene dunque:

*s»30 N/mm<sup>2</sup>*

(B) Calcolo con gli elementi finiti

La validazione del calcolo manuale può essere condotta sfruttando il metodo degli elementi finiti, ed in particolare la tecnica del submodelling: inizialmente viene sviluppato un modello dell'albero in cui è assente

il raccordo, dopodiché viene realizzato un sottomodello, contenente il raccordo, ed utilizzato per studiare le sollecitazioni che si sviluppano in questo.

Il modello dell'albero privo di raccordo è chiamato **coarse**, mentre il sottomodello è chiamato **sottomodello** (appunto). I passi necessari all'analisi di un sottomodello sono i seguenti:

- 1. creare, salvare ed analizzare il modello grossolano (**coarse**)
- 2. svuotare il database e cambiare il *jobname* (**/filname,nuovo\_nome,db**)per evitare di sovrascrivere i file generati nel punto 1.
- 3. creare il sottomodello, utilizzando lo stesso tipo di elementi, le stesse real constant e gli stessi materiali (anche se indicati con numeri diversi). Importante: **la posizione del sottomodello rispetto al riferimento cartesiano globale deve corrispondere alla porzione del modello coarse che si vuole studiare**.
- 4. effettuare l'interpolazione degli spostamenti sui bordi di taglio del sottomodello; si articola nei seguenti passi: (a) selezionare i nodi sui bordi di taglio del sottomodello (**nsel**) e salvarli in un file (default *jobname.node*) con il comando **nwrite**. (b) riselezionare tutte le entità (**all**) uscire dal prepocessore e salvare il sottomodello. (c) richiamare nel database il modello grossolano (**resume,coarse,db**), entrare nel postprocessore (**/post1**), indicare da quale file si vogliono leggere i risultati (**file,coarse,rst**) e leggere i risultati dell'analisi sul modello grossolano (**set,1,1**). (d) effettuare l'interpolazione con il comando **cbdof**, il quale genera un file di testo chiamato, di default, *jobname.cbdo*. (e) alla fine si può lasciare il postprocessore, e ricaricare nel database il sottomodello: **resume,sottomodello,db**.
- 5. si entra nell'ambiente di soluzione (**/solu**) e si impongono gli spostamenti interpolati attraverso la lettura del file *.cbdo* prima citato: *input,jobname,cbdo*. Si devono duplicare, sul sottomodello, tutti i carichi o le condizioni al contorno che esistevano sul modello grossolano.
- 6. si può analizzare il sottomodello (**solve**) e postprocessare i risultati.
- **7. si deve necessariamente controllare che le tensioni all'interfaccia fra il modello corse ed il sottomodello siano ragionevolmente vicine;** se così non è l'analisi con il sottomodello non può essere considerata valida.

Qui di seguito viene riportato uno dei possibili listati di comandi ANSYS idoneo allo scopo dell'esercitazione:

finish /clear /filname,coarse c\*\*\* studio del raccordo di un albero attraverso l'uso di un sottomodello c\*\*\* modello 'coarse' (grossolano): privo di raccordo tra perno e albero c\*\*\*macro contenente i parametri di modellazione \*create,ass\_par dp=30 !!diametro di perno del cuscinetto da=40 !!diametro dell'albero bc=20 !!larghezza di fascia del cuscinetto Lp=30 !!lunghezza del perno La=200 !!lunghezza dell'albero r=2 !!2r<(da-dp)/2; raggio di raccordo c\*\*\*elementi e materiali et,1,42 !!elementi piani di appoggio per la mesh solida et,2,45 mp,ex,1,210000 \*end /prep7 \*use,ass\_par c\*\*\* modellazione rectng,0,bc/2,0,dp/2 rectng,bc/2,Lp,0,dp/2 rectng,Lp,La/2,0,dp/2 rectng,Lp,La/2,dp/2,da/2 c\*\*\* mesh esize,3 mshkey,1

amesh,all !!mesh di superficie per l'estrusione type,2 extopt,esize,10 !!parametri di estrusione: divisioni sull'arco di estrusione extopt, aclear, 1 !! ripulisce le mesh di superficie di partenza vrotat, all,,,,,,1,2,90 !!mesh di estrusione \*get,nmx,node,,num,max nsym,y,nmx,all esym,,nmx,all nummrg,node c\*\*\* vincoli e carichi nsel,s,loc,z,-0.001,0.001 !!vincoli di simmetria d,all,uz,0 nsel,s,loc,x,La/2-0.001,La/2+0.001 d,all,ux,0 alls ncu=node(bc/2,0,0) !!cerniera sferica per cuscinetto d,ncu,all,0 nf=node(La/2,da/2,0) !!carico tot:4000 N; f,nf,fy,-1000 !!su un quarto del modello: 1000 N finish /solu save !!salva il modello solve finish c\*\*\* creazione del sottomodello /clear /filname,sottomodello /prep7 c\*\*\* si ridefiniscono elementi, materiale e parametri tramite la macro prima definita \*use,ass\_par dx=2\*r !!distanza dalla discontinuità direzione x dy=2\*r !!distanza dalla discontinuità direzione y c\*\*\* modellazione k,1,0,0 !!kp che definiscono l'asse di rotazione per l'estrusione k,2,10,0 rectng, $Lp-r$ , $Lp+dx$ , $-(dp/2+r)$ , $-(dp/2-dy)$  $cyl4, Lp-r,-(dp/2+r),r$  !!raccordo asba,1,2 rectng, Lp-dx, Lp-r,- $(dp/2)$ ,- $(dp/2-dy)$ rectng, $Lp, Lp+dx$ ,- $(dp/2+2*r)$ ,- $(dp/2+r)$ aadd,all !!si genera un'unica area lsel,s,loc,y,-(dp/2-dy)-0.001,-(dp/2-dy)+0.001 lsel,a,loc,x,Lp+dx-0.001,Lp+dx+0.001 lccat,all !!concatenazione di linee per mesh strutturata lsel,s,loc,y,-da/2,-dp/2+0.001 lsel,r,loc,x,0,Lp+0.001 lccat,all esize,0.5 mshkey,1 amesh,all lsel,s,lccat ldel,all alls type,2 extopt,esize,12 !!parametri di estrusione extopt,aclear,1 vrotat,all,,,,,,1,2,-30 nummrg,node c\*\*\* identificazione nodi d'interfaccia tra i due modelli local,11,1,0,0,0,,,90 asel,s,loc,x,dp/2,dp/2+2\*r-0.001 asel,r,loc,z,Lp-2\*r,Lp

cm,aa,area asel,r,loc,z,Lp-r,Lp-0.001 cm,ab,area alls cmsel,u,aa nsla,,1 nsel,r,loc,x,0,dp/2 cm,na,node nsla,,1 nsel,r,loc,z,Lp,Lp+dx cm,nb,node cmsel,s,na cmsel,a,nb c\*\*\* preparazione del file dei nodi nwrite alls save finish c\*\*\* interpolazione degli spostamenti resume,coarse,db /post1 file,coarse,rst set,1,1 cbdof !!effettua l'interpolazione per i nodi salvati nel file finish c\*\*\* si applicano gli spostamenti interpolati resume,sottomodello,db /solu /input,sottomodello,cbdo !!applica gli spostamenti interpolati al sottomodello solve finish c\*\*\* si visualizzano i risultati nel sottomodello /post1

Nelle figure seguenti sono illustrate le caratteristiche generali dei modelli, ed il confronto fra le tensioni di interfaccia.

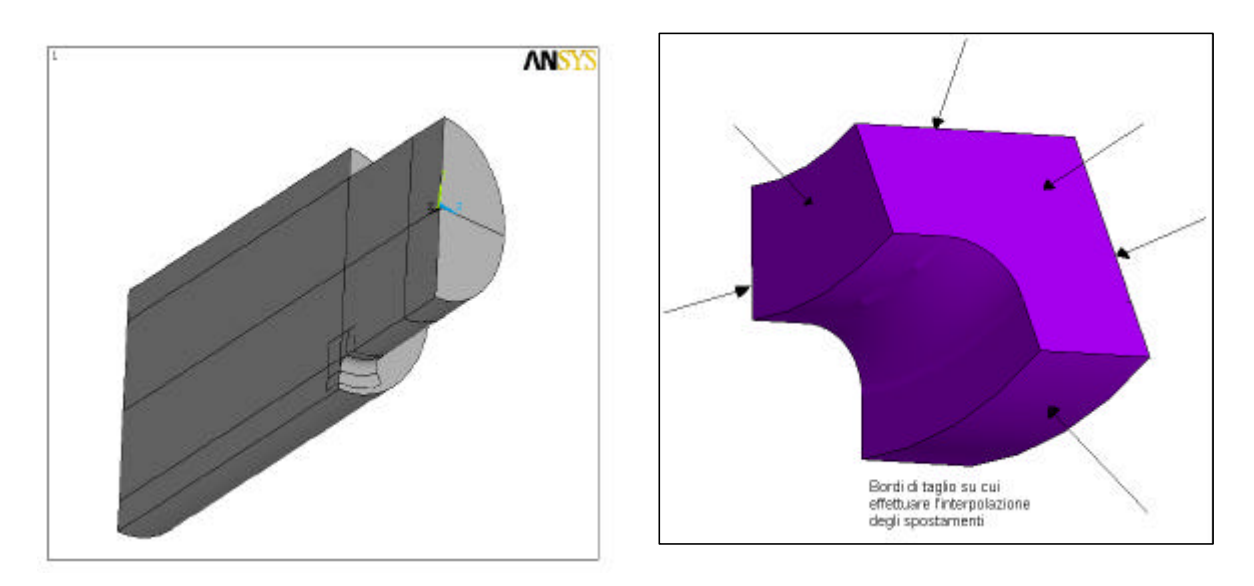

Figg.2 e 3. Caratteristiche geometriche del modello coarse e del sottomodello.

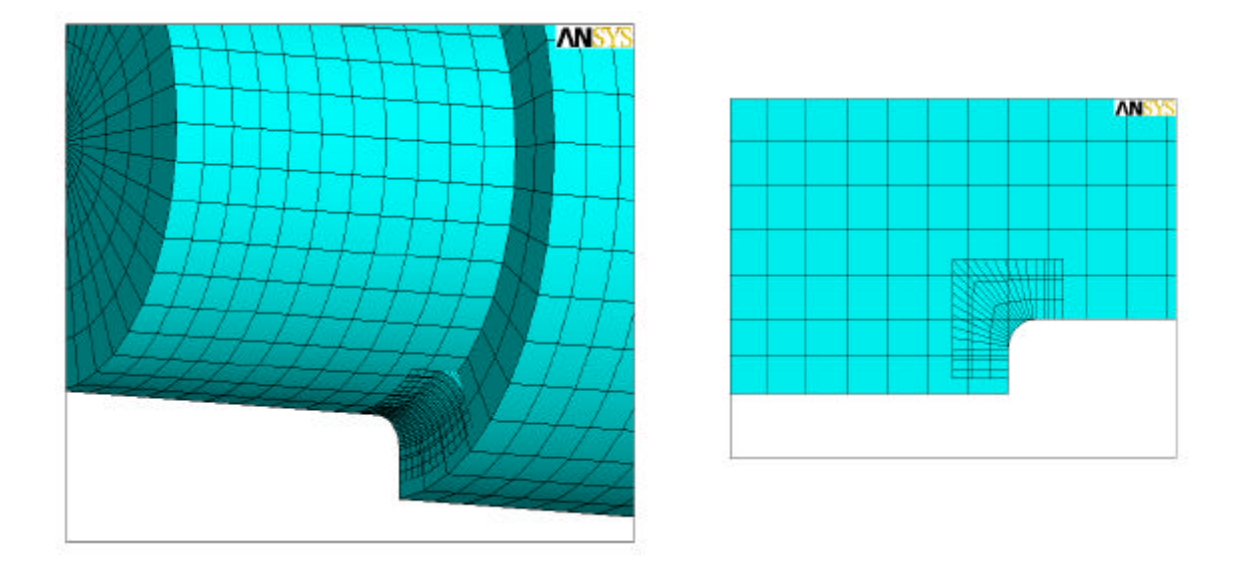

Figg.4 e 5. Caratteristiche della mesh del modello coarse e del sottomodello.

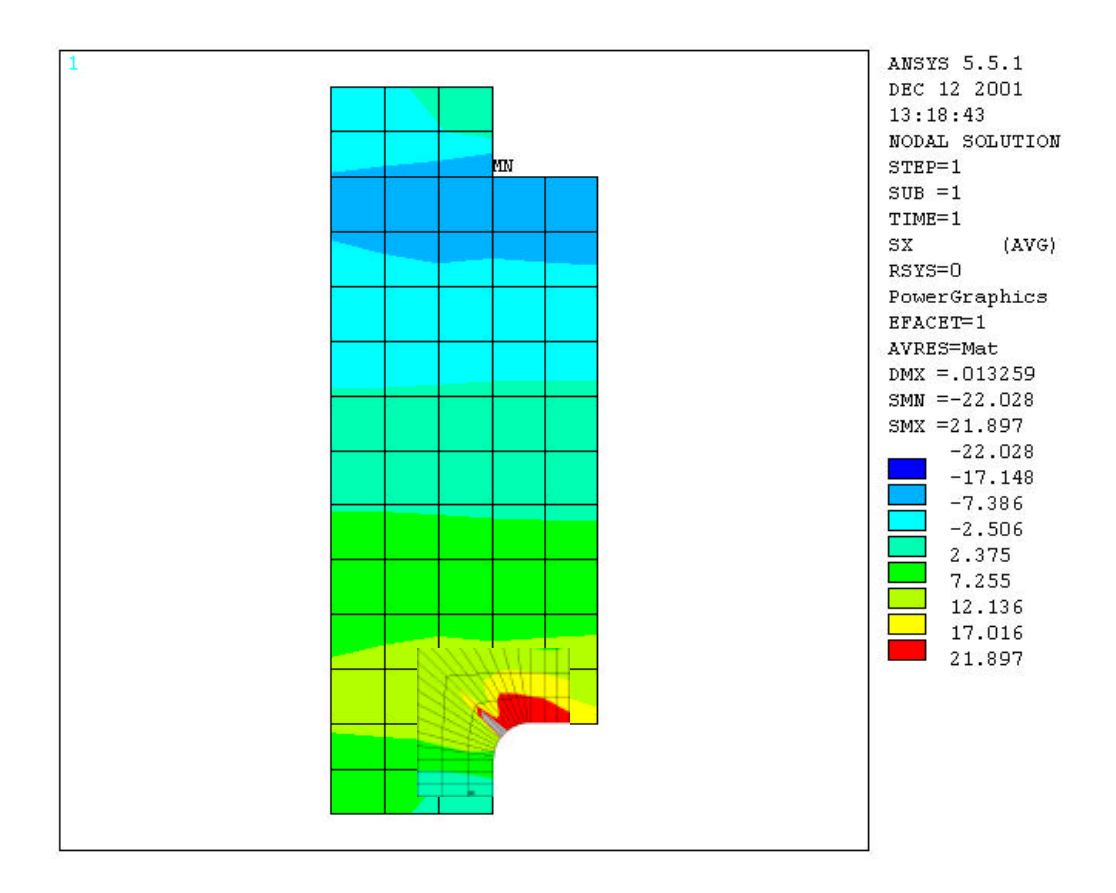

Fig.6. Confronto fra le tensioni calcolate all'interfaccia.